# Assessments Using SpeedGrader and GoReact

## Interface 2017: Tips, Tools and Timesavers

Presenters: Fiona Barnes and Dorothy McCawley

## What is GoReact?

- Cloud-based recording software for presentations and interviews
- Recordings can be initiated from a computer with a webcam or a smart device with a camera
- Recordings are instantly available for assessment and live-stream commenting

### Why use GoReact?

- 1. **Fast** Classes and activities are simple to set up
- 2. **Fun** Students enjoy the ease of use and the feedback
- 3. **Engaging** Students can work in teams or on their own
- 4. **Sticky** Students quickly correct delivery errors in response to timeline comments
- 5. **Organized** Creates an archivable repository of a whole semester's submissions
- 6. **Low-cost**  approximately \$20 per student; *institutional licenses are available*

#### How can you use GoReact for class activities?

- Exercises
- Graded Assignments
- Team peer-reviewed activities
- **Interviewing**

### How can you get started using GoReact?

- Go to GoReact.com and establish your account as an instructor
- Copy the link to invite students. They will pay their fee directly to GoReact from the site
- ALTERNATIVELY
- Go to Canvas $\rightarrow$ Assignments $\rightarrow$ New Assignment $\rightarrow$ Submission types $\rightarrow$ external tool $\rightarrow$ GoReact
- Students will then go to the assignment and sign up and submit their payment there

### Any final tips for using GoReact?

- Be sure to set up an exercise for the first class to get students familiar with GoReact
- Remind students that they can download their presentations for a video portfolio
- Add a "Practice" link so students can record themselves during before assignments are due
- Students have 90 minutes of recording time, so encourage them to practice

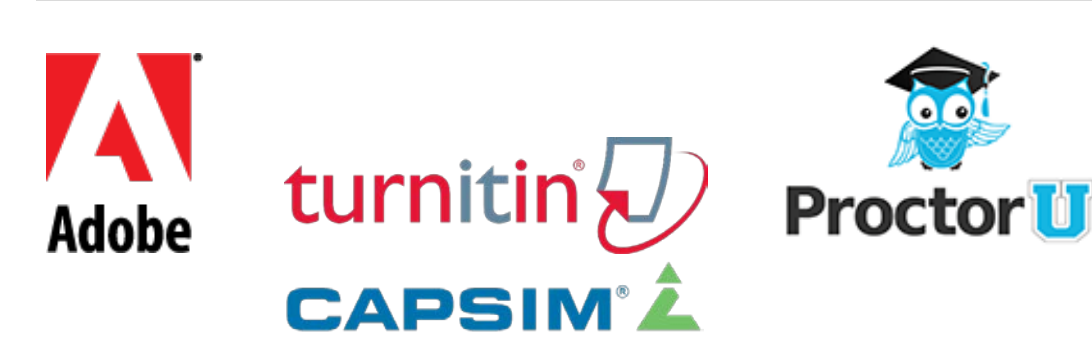

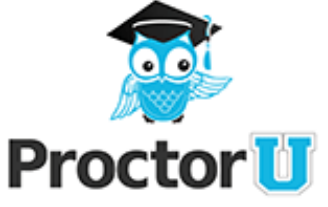